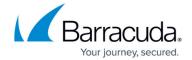

## **Root Certificates Settings**

https://campus.barracuda.com/doc/96026081/

Navigate to the following window on path CONFIGURATION > Configuration Tree > your box > Assigned Services > VPN Service > VPN Settings > Root Certificates.

The **Root Certificates** table lists all configured root certificates. A root certificate applies to the X.509 standard.

| Setting   | Description                                      |
|-----------|--------------------------------------------------|
| Certname  | The name of the certificate.                     |
| Usage     | Describes the usage of the root certificate.     |
| CRL URI   | The URL for revoking the certificate.            |
| Status    | Reflects whether the certificate is valid.       |
| Issued To | The receiver whom the certificate is issued to.  |
| Issued By | The source who issued the certificate.           |
| Comment   | Holds a comment that relates to the certificate. |

For more information on how to import a root certificate, see <u>How to Set Up External CA VPN</u> Certificates.

Root Certificates Settings 1/2

## Barracuda CloudGen Firewall

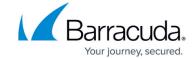

© Barracuda Networks Inc., 2024 The information contained within this document is confidential and proprietary to Barracuda Networks Inc. No portion of this document may be copied, distributed, publicized or used for other than internal documentary purposes without the written consent of an official representative of Barracuda Networks Inc. All specifications are subject to change without notice. Barracuda Networks Inc. assumes no responsibility for any inaccuracies in this document. Barracuda Networks Inc. reserves the right to change, modify, transfer, or otherwise revise this publication without notice.

Root Certificates Settings 2 / 2